MTS-6000AV2 软件升级指引

概要:

MTS-6000AV2 主机共有三种软件升级方法: 1.通过网络升级 --- 将主机连接到 Internet 2.U 盘升级 --- 推荐使用 4G 或者 8G U 盘 3. StrataSync 升级 --- 该方法需要主机支持 VIAVI StrataSync 资产管理系统

提示: 本指引重点介绍 U 盘升级方案, 其它两种方案可参考英文版指引

准备工作:

1. MTS-6000AV2 主机必须要使用 AC 电源适配器连接供电 2.4G U 盘需要在 MTS-6000AV2 主机上进行格式化: Home 主页, 点击 Expert tools > Media utilities> Usbflash Format.

升级操作:

1.下载你所需要的升级软件包,下载链接如下,以下仅是举例说明: <https://6kav2.updatemyunit.net/>

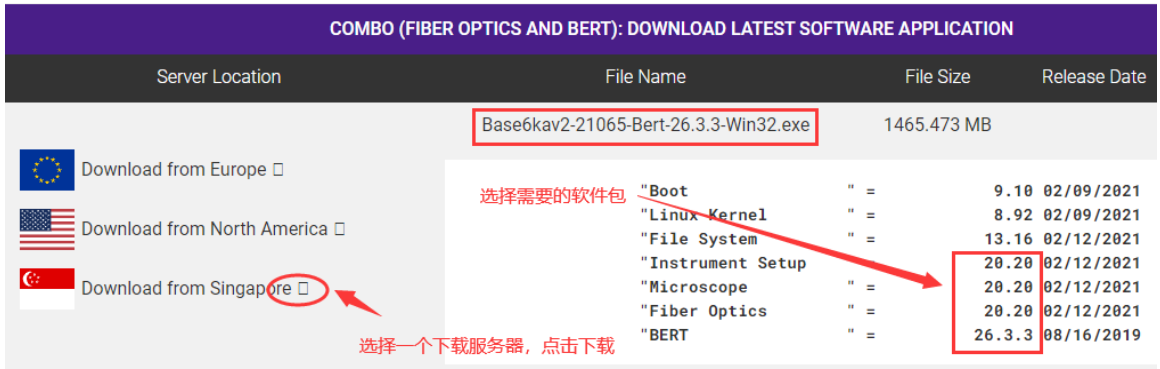

2.程序包下载到本地 PC 后, 插入准备好的 U 盘 (4G,建议完成格式化, 以免主机识别不到 程序包), 双击下载好的程序包, 将程序解压释放到 U 盘的根目录, 如下:

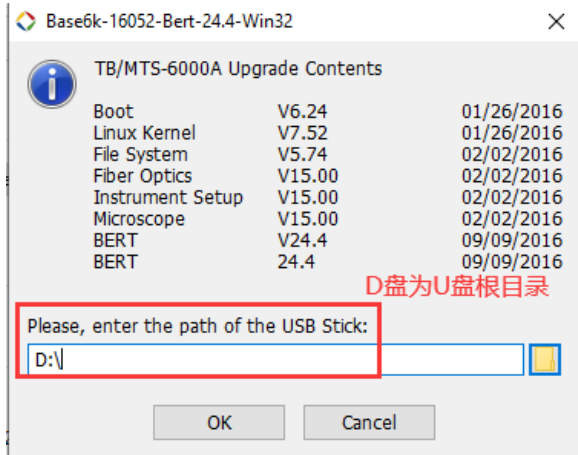

3.解压完成后, 将 U 盘安全模式退出, 开机 MTS-6000AV2 主机, 注意: 主机需要 AC 电源 适配器供电。

4.将 U 盘插入到主机上面的 USB 口, 按主机 Home 按键 → 点击 Connectivity 图标 →点击 Upgrade →点击 Software Upgrade → 点击 Upgrade from USB, 确认升级信息提示后, 点击 Confirm this Choice, 主机开始升级。升级过程中主机可能会自动重启。

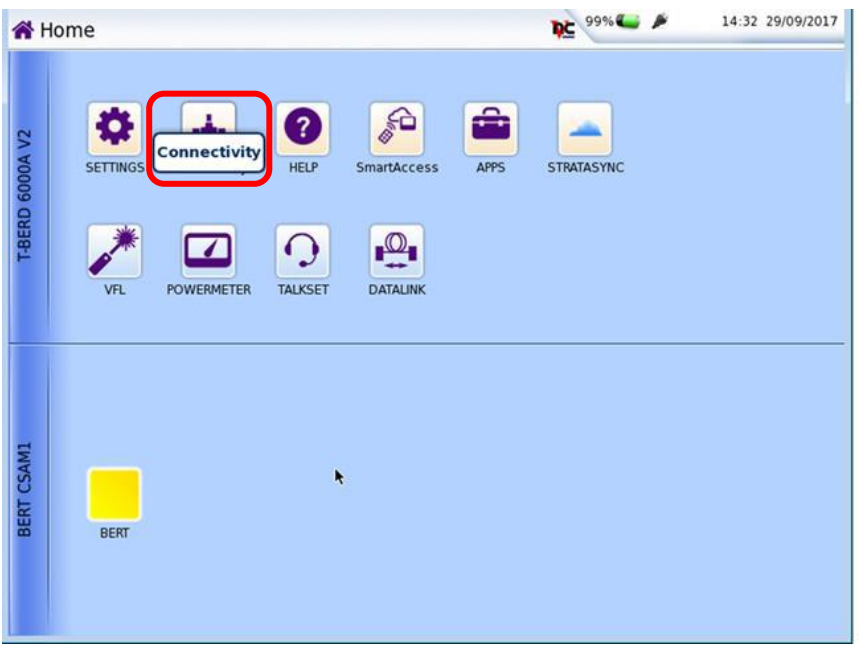

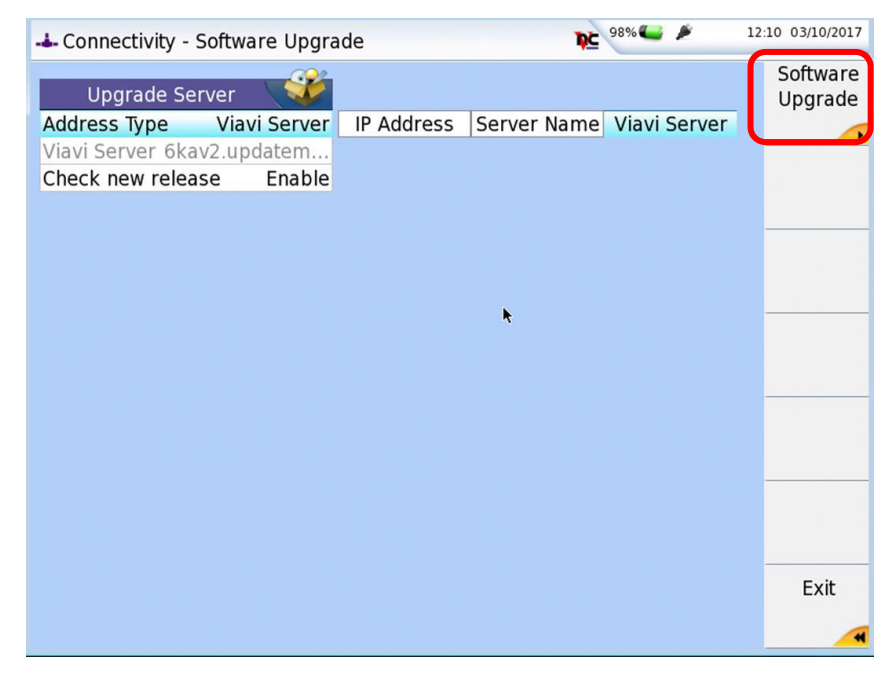

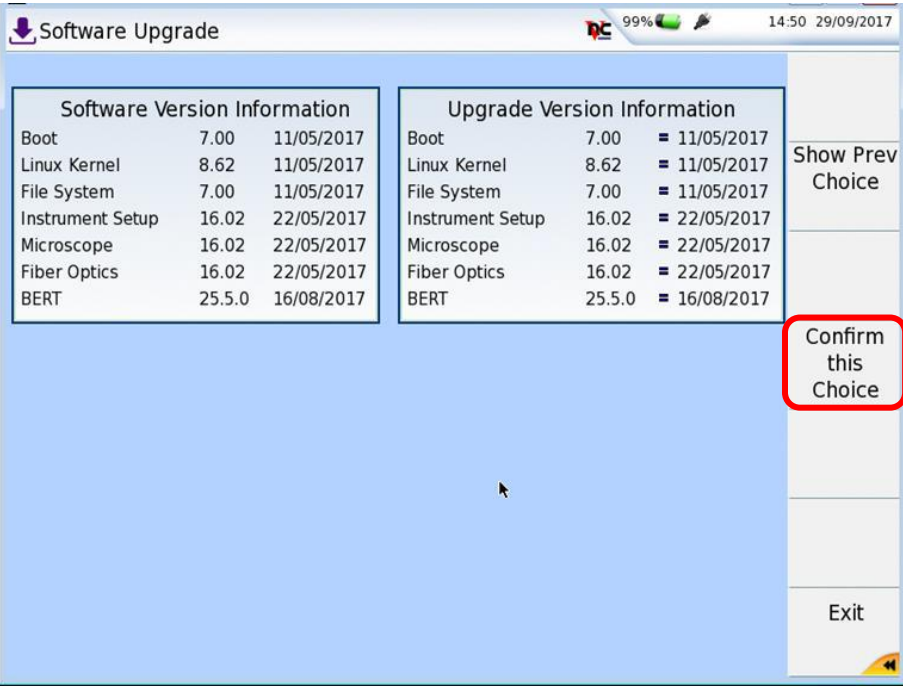